# updox

### New Enhancement – Screen Sharing

#### **How does screen sharing work?**

In the main video chat screen, a "Share Screen" icon has been added next to the "Capture" icon that, when selected during a video chat session, allows the video chat host to share their screen. This is available whether you are using Quick Chat or Waiting Room.

The icon remains inactive (greyed out) until a participant joins the call. Once a participant joins the call, the icon is active.

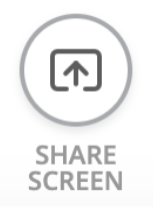

The video chat host chooses the screen they want to share. The browser the host is using determines which screens the user will be able to share. For example, in Google Chrome, the user will be able to select "Your Entire Screen," "Application Window," or "Chrome Tab." In Safari, the host will not get an option. It will start sharing the entire screen of the host immediately. We recommend that you test this feature in your current browser prior to initiating a live video chat session, so that you are familiar with the behavior of your browser.

Once the host shares their screen, they will see a visual indication that the screen is being shared, and the icon changes to "End Share."

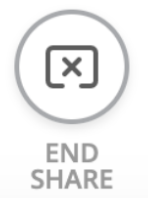

The host sees the content of what is being shared in the main window, while the participant(s) video display remains visible in the side panel.

#### **Will other video chat participants be able to share their screens?**

No, at this time only the host will be able to share their screen.

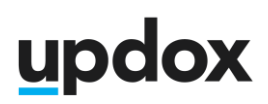

#### **Can the host use the screen capture feature when sharing their screen?**

No, at this time the screen capture feature is disabled while sharing your screen.

#### **What browsers support screen sharing?**

While the list of browsers that support screen sharing is fairly extensive and all of them can display screen sharing tracks, only a subset of browsers have the ability to start a screen sharing session. In particular, **none of the mobile browsers can do this** (If a video chat host is using a mobile device to host a call, the screen sharing icon will be hidden from view). On desktop, the following versions are required: Chrome 72+, Firefox 66+, and Safari 12.2+.

## updox